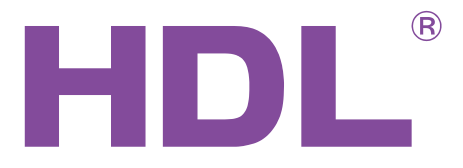

# User Manual

KNX/EIB<-->HDL Buspro Converter

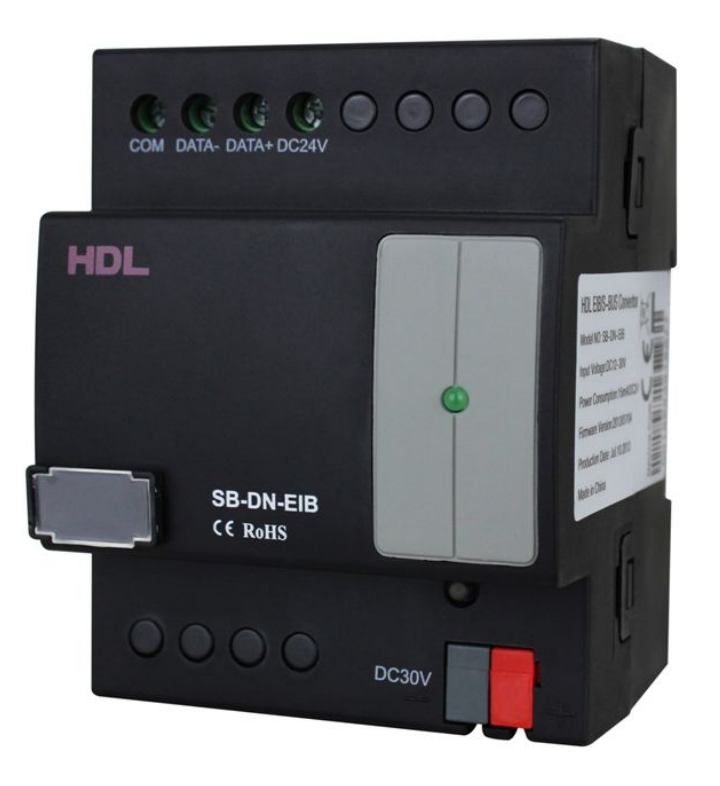

SB-DN-EIB

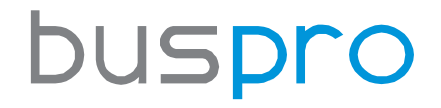

[www.hdlautomation.com](http://www.hdlautomation.com/)

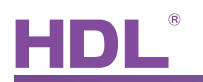

## **INDEX**

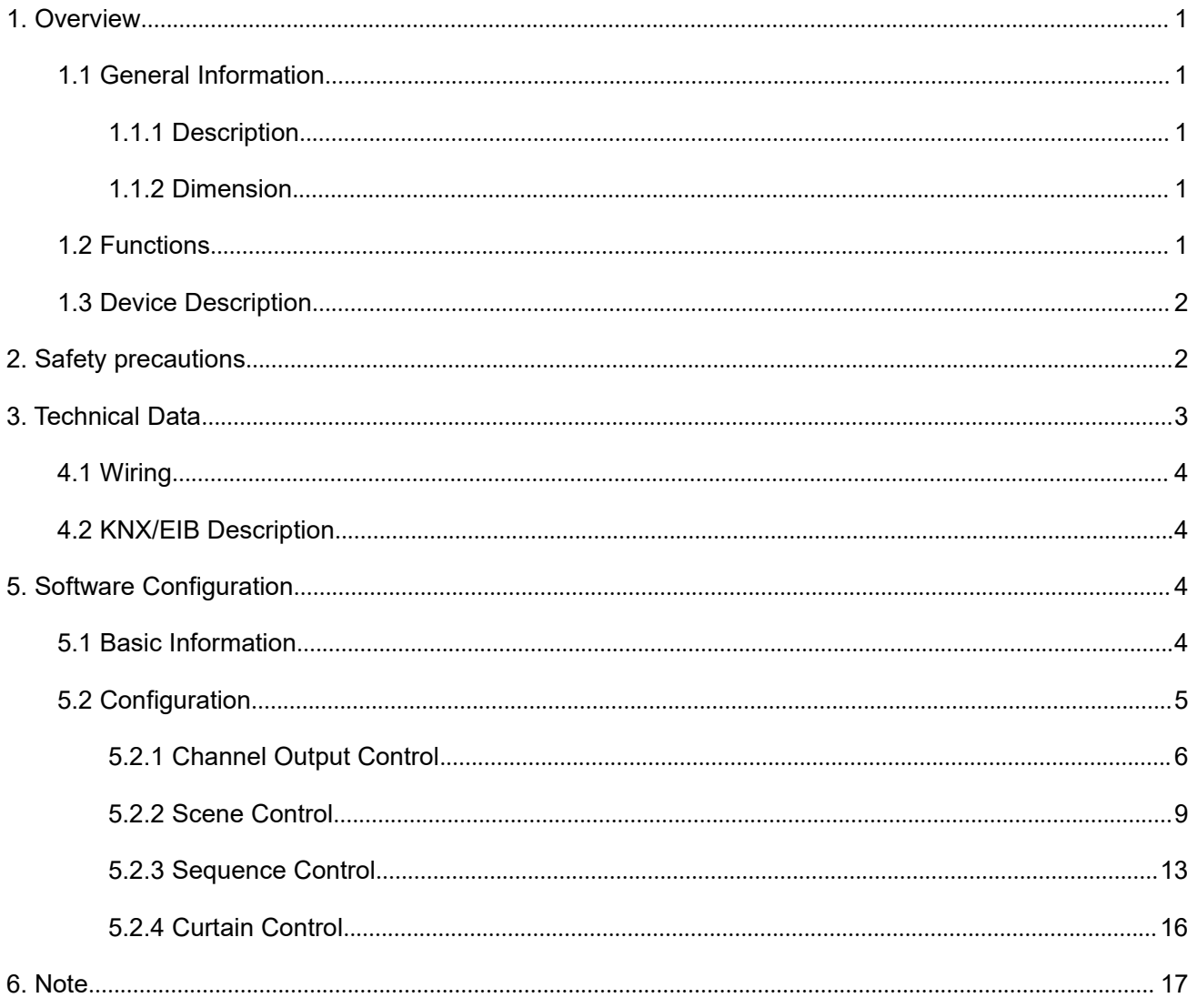

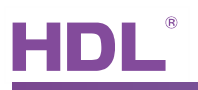

## <span id="page-2-0"></span>1. Overview

## 1.1 General Information

#### 1.1.1 Description

SB-DN-EIB is a gateway between HDL Buspro system and KNX/EIB system, it can realize the function that control HDL Buspro system from KNX/EIB and vice versa. It supports 254 commands totally, which is mainly for lighting control, curtain control, temperature report, etc.

#### 1.1.2 Dimension

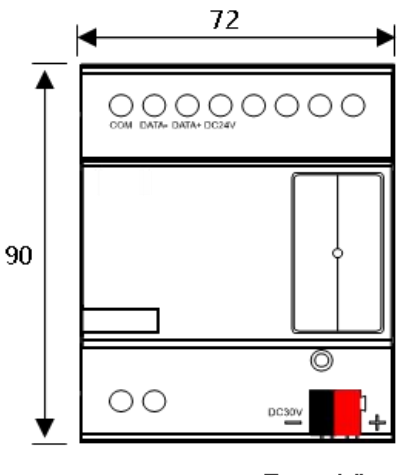

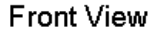

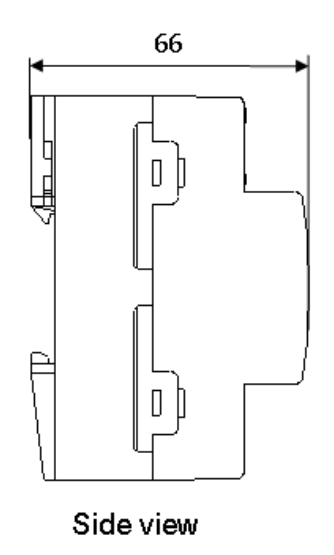

- Standard 35mm Din Rail Installation
- Inside Distribution Box (DB)

### 1.2 Functions

- Two-way communication for HDL Buspro and KNX/EIB
- Control up to 254 targets
- Support various Data Point:

Scene switch (1byte), Scene dimming (4bits), Sequence switch (1byte), Universal Switch (1bit), Single

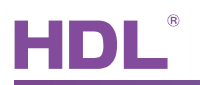

<span id="page-3-0"></span>Channel switch (1bit), Single Channel dimming (4bits), Broadcast Scene (1byte), Broadcast Channel switch (1bit), Broadcast Channel dimming (4bits), Curtain on/off (1bit), Curtain stop(1bit), Absolute dimming (1byte), Actual temperature (2bytes), Channel status report (1bit), Channel level report(1byte), Message:1byte (not ready for use), String:14 bytes (not ready for use).

### 1.3 Device Description

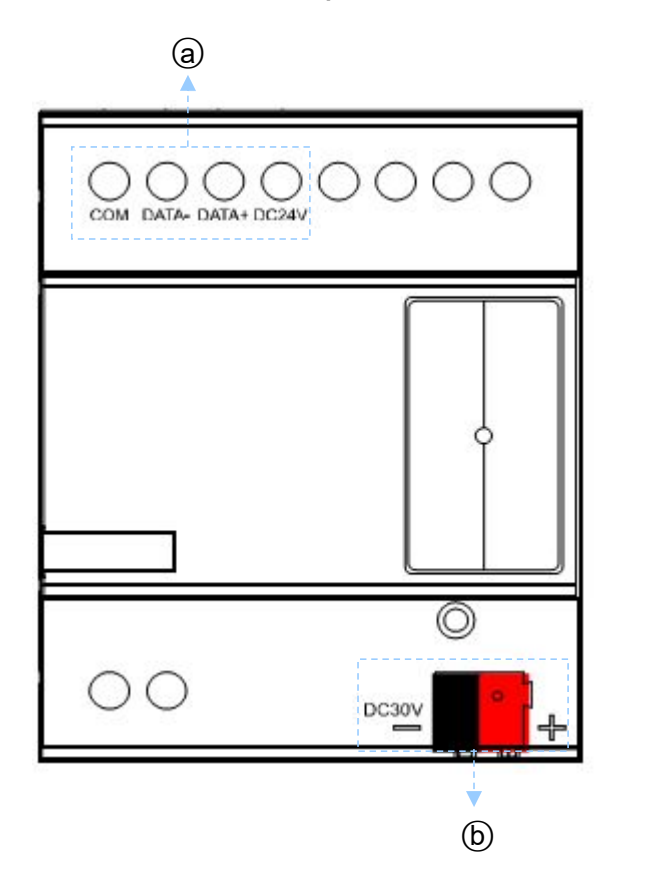

○<sup>a</sup> HDL Buspro ○<sup>b</sup> KNX/EIB Bus

## 2. Safety precautions

- Screw down strength is less than 0.4Nm
- **•** Installation Position: Distribution Box (DB)
- Do not make wrong connection on Bus interface, it will damage the Bus interface of this module
- Never let liquids get into the module, it will damage this device
- Do connect the module to AC power as this will irreversibly damage all devices in the system.
- Avoid contact with liquids and aggressive gas

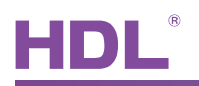

 $\overline{\phantom{0}}$ 

## <span id="page-4-0"></span>3. Technical Data

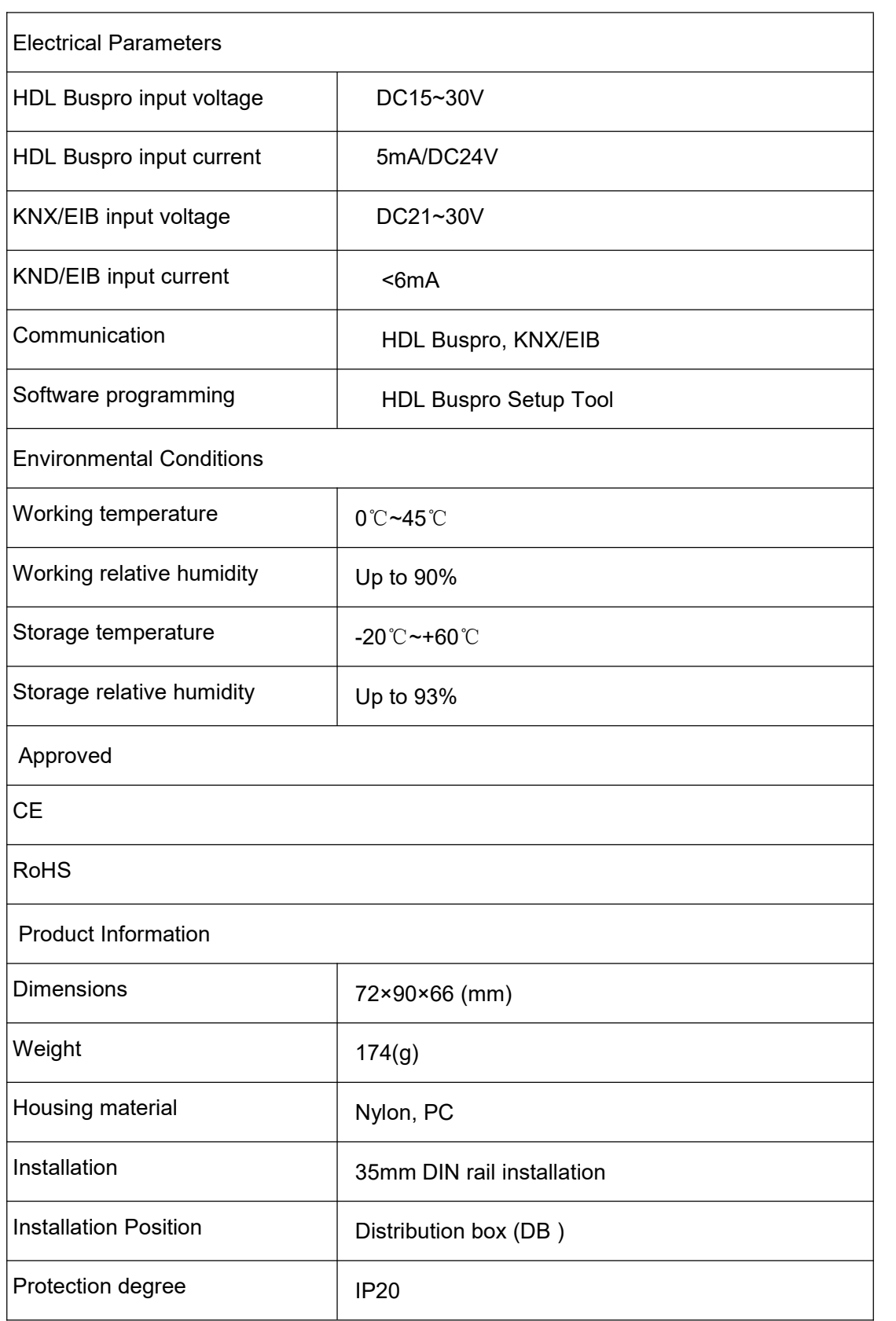

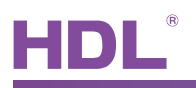

## <span id="page-5-0"></span>4. Installation

4.1 Wiring

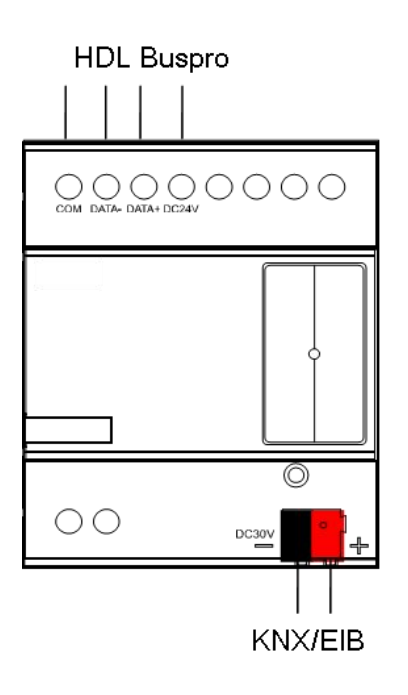

## 4.2 KNX/EIB Description

#### Connector Information

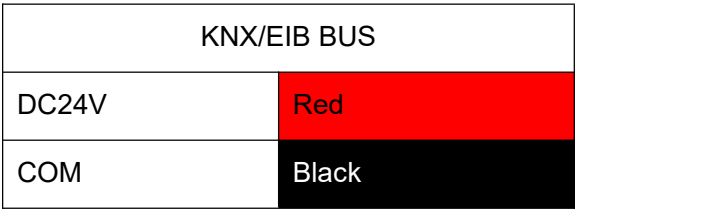

## 5. Software Configuration

### 5.1 Basic Information

Subnet/Device ID:

The converter has one Subnet/Device ID. The Device ID should be unique in its subnet, and the Subnet

ID should be kept consistent with the Buspro Gateway (SB-DN-1IP or HDL-MBUS01IP.431).

Physical address:

Its physical address is useless so far, can ignore this setting.

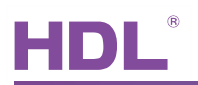

<span id="page-6-0"></span>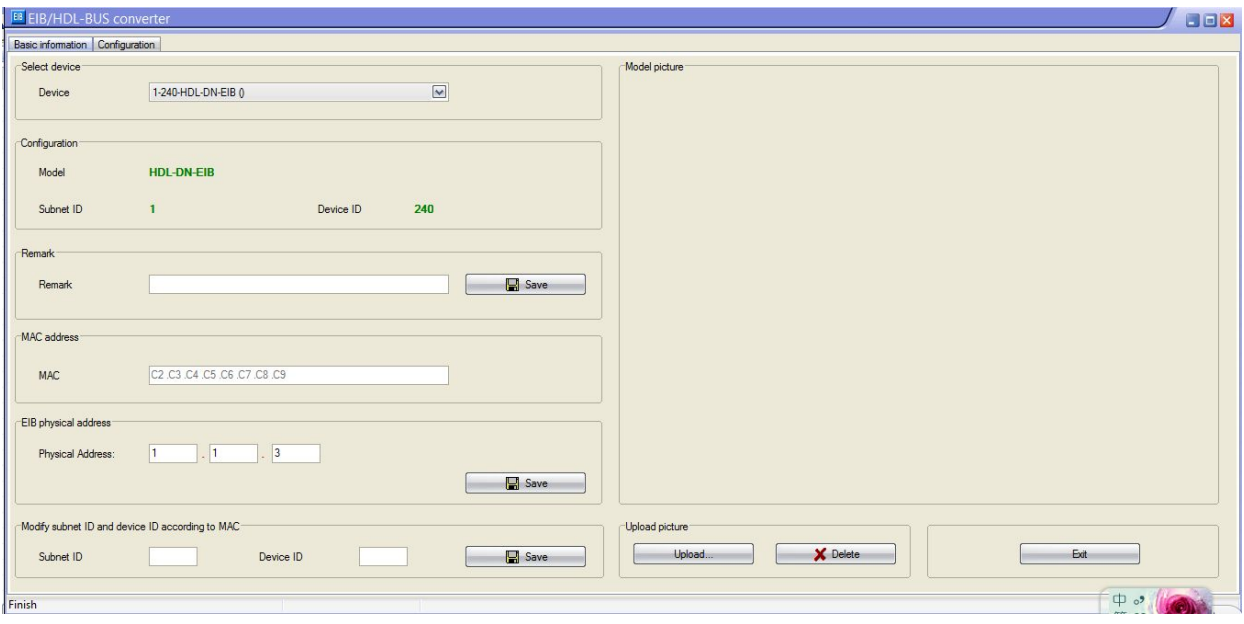

## 5.2 Configuration

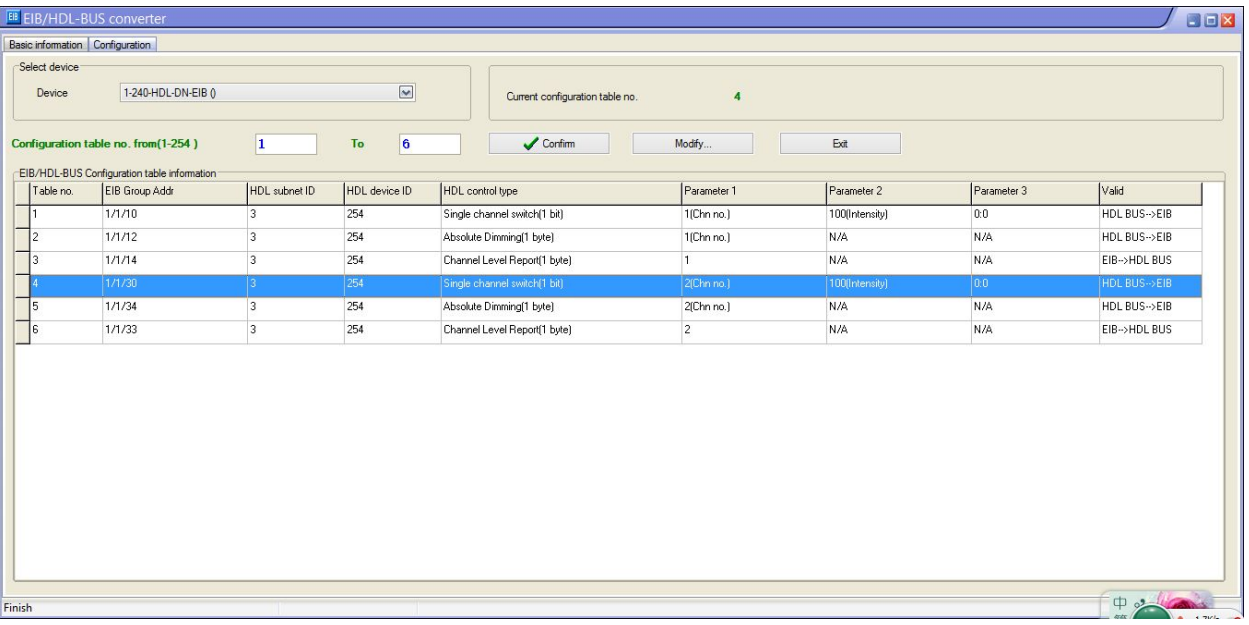

#### **•** EIB Group Address

Set the group address of KNX/EIB object which will send out the command to control HDL Buspro device(EIB->HDL BUS direction) or receive the command from HDL Buspro device(HDL BUS->EIB direction)

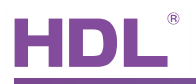

#### <span id="page-7-0"></span>HDL Subent/Device ID

Set the Subnet/Device ID of HDL Buspro device which will send out the command to control KNX/EIB device(HDL BUS->EIB direction) or receive the command from KNX/EIB device(EIB->HDL BUS direction)

#### $\bullet$  HDL Control Type

Supported control type: scene, sequence, UV switch, single channel switch, curtain control, etc.

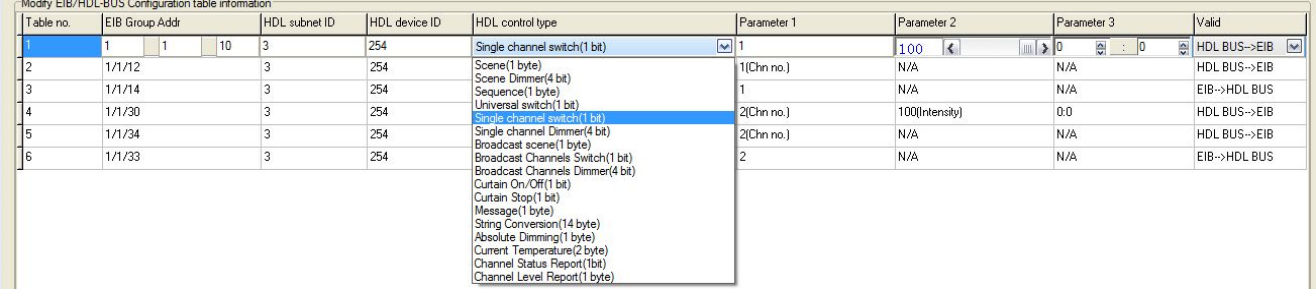

#### Valid

Set the command direction:

EIB->HDL BUS:

The command is transferring from KNX/EIB system to HDL Buspro system

HDL BUS->EIB:

The command is transferring from HDL Buspro system to KNX/EIB system

5.2.1 Channel Output Control

1) HDL iLife control KNX/EIB channel output

iLife editor settings:

Subnet/devices ID is the converter's ID, and the channel no. is same as the parameter1(chn no.) in the converter.

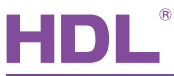

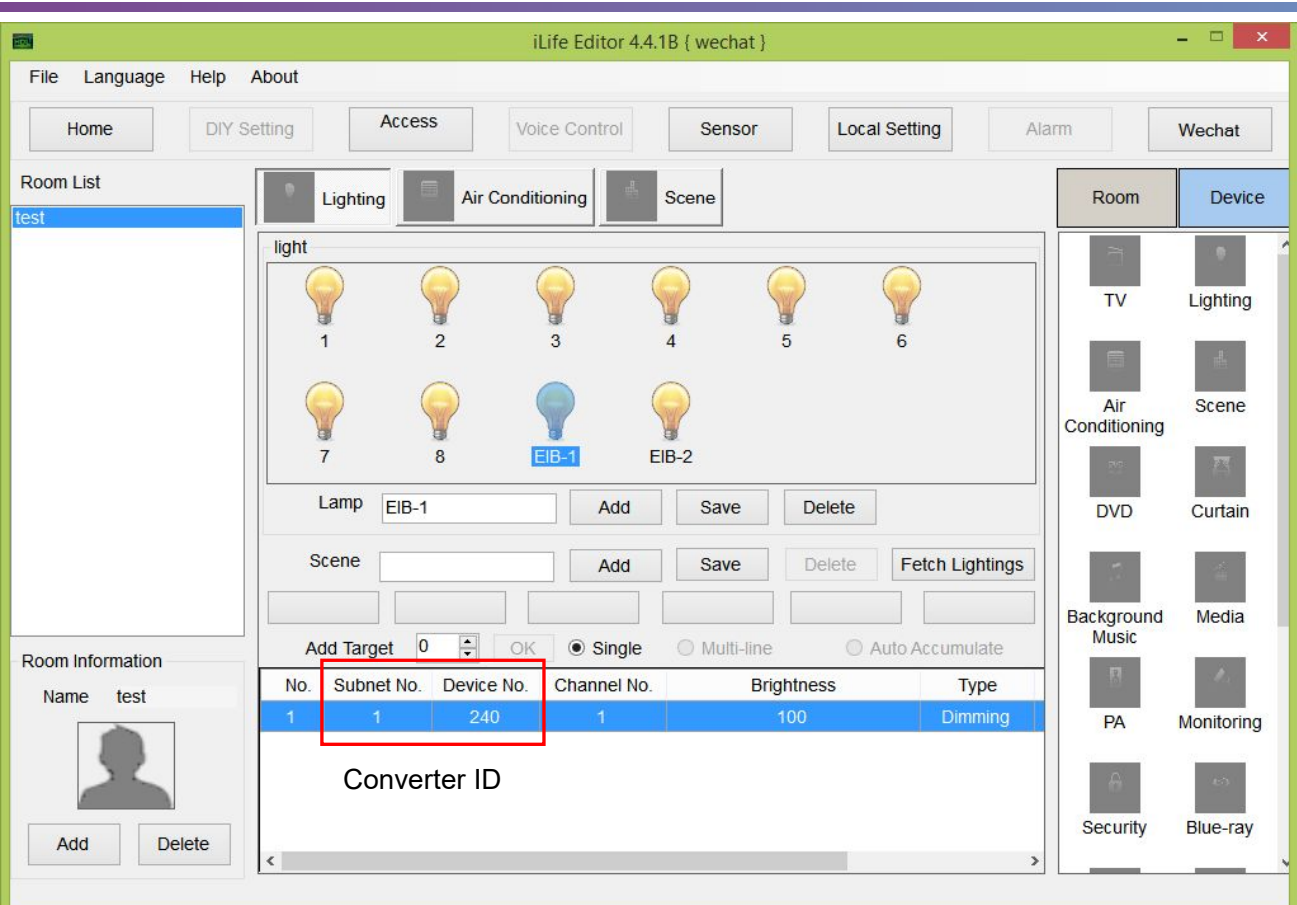

EIB group address:

set the group addresses of the dimmer that you want to control

HDL Subent/Device ID:

set the ID which will send out command to control the KNX/EIB dimmer, for iLife(iOS), it has the fixed ID 3/254.

HDL Control Type:

for switch control, use 'single channel switch', the parameter1(chn no.) is same as the channel no. in the iLife editor, *HDL BUS->EIB*;

for dimming control, use 'Absolute dimming', the parameter1(chn no.) is same as the channel no. in the iLife editor, *HDL BUS->EIB*;

for the feedback from KNX/EIB, use 'channel level report(1 byte)', *EIB->HDL BUS*, so that when the channel is controlled by KNX panel, iLife can show the correct state of it.

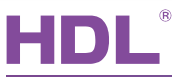

|                                 | <b>EB</b> EIB/HDL-BUS converter             |               |                      |                                 |                  |                |             | 888          |
|---------------------------------|---------------------------------------------|---------------|----------------------|---------------------------------|------------------|----------------|-------------|--------------|
| Basic information Configuration |                                             |               |                      |                                 |                  |                |             |              |
| Select device                   |                                             |               |                      |                                 |                  |                |             |              |
| Device                          | 1-240-HDL-DN-EIB 0                          |               | $\blacktriangledown$ | Current configuration table no. | $\boldsymbol{4}$ |                |             |              |
|                                 |                                             |               |                      |                                 |                  |                |             |              |
|                                 | Configuration table no. from(1-254)         | 1             | 6<br>To              | $\sqrt{\frac{1}{2}}$ Confirm    | Modify           | Exit           |             |              |
|                                 | EIB/HDL-BUS Configuration table information |               |                      |                                 |                  |                |             |              |
| Table no.                       | EIB Group Addr                              |               |                      |                                 |                  |                |             |              |
|                                 |                                             | HDL subnet ID | HDL device ID        | HDL control type                | Parameter 1      | Parameter 2    | Parameter 3 | Valid        |
|                                 | 1/1/10                                      | 3             | 254                  | Single channel switch[1 bit]    | 1(Chn no.)       | 100(Intensity) | 0:0         | HDL BUS->EIB |
| 2                               | 1/1/12                                      | 13            | 254                  | Absolute Dimming[1 byte]        | 1(Chn no.)       | N/A            | N/A         | HDL BUS->EIB |
|                                 | 1/1/14                                      | 3             | 254                  | Channel Level Report[1 byte]    |                  | N/A            | N/A         | EIB->HDL BUS |
|                                 | 1/1/30                                      |               | 254                  | Single channel switch[1 bit]    | 2(Chn no.)       | 100(Intensity) | 0.0         | HDL BUS->EIB |
| 5                               | 1/1/34                                      | l 3           | 254                  | Absolute Dimming[1 byte]        | 2(Chn no.)       | N/A            | N/A         | HDL BUS->EIB |

iLife ID

KNX/EIB dimmer settings:

Enable the absolute dimming function and channel state response(1byte), assign the group addresses for

them, and set these group addresses in the converter.

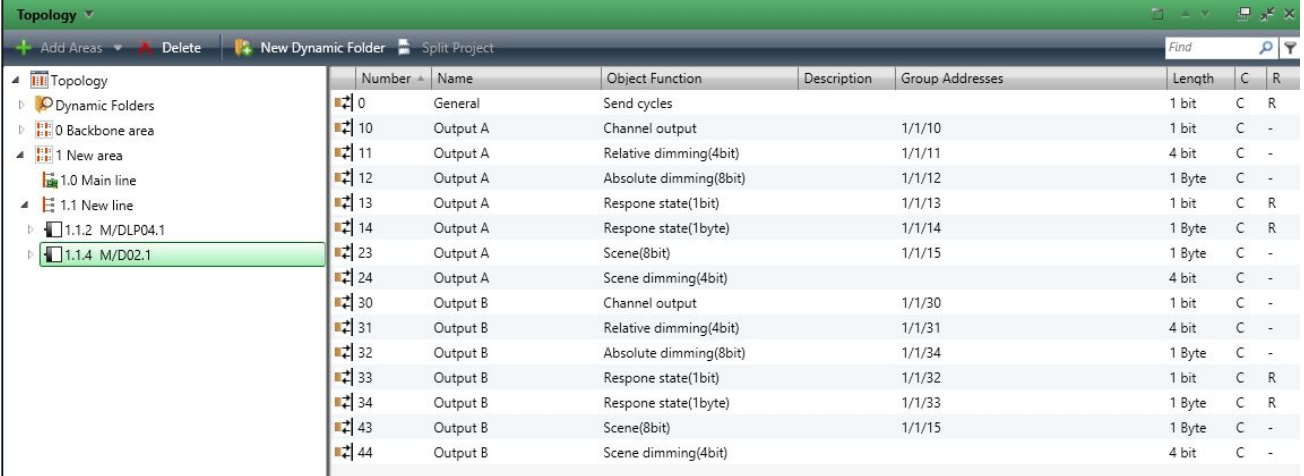

#### 2) KNX/EIB DLP control HDL dimmer

#### KNX DLP settings:

Use rocker C left button and right button to control channel1 and channel2 of HDL Buspro dimmer

respectively. 1/1/60 & 1/1/62 are for switch control, 1/1/61 & 1/1/63 are for dimming control and 1/1/64 &

#### 1/1/65 are for status report.

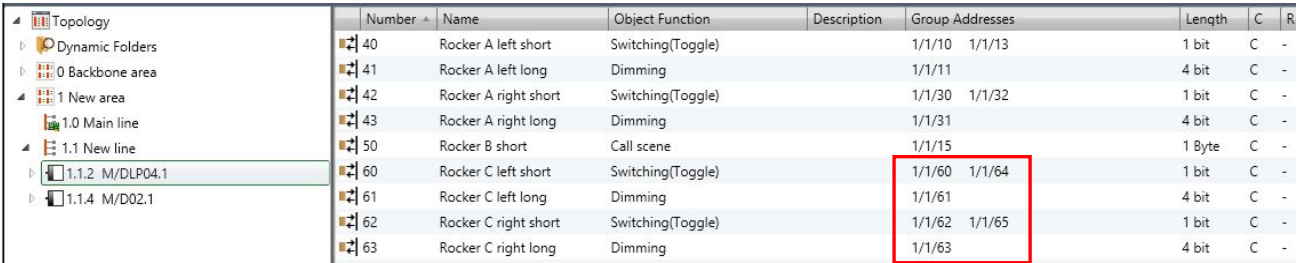

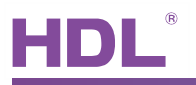

<span id="page-10-0"></span>EIB Group address:

set the group addresses of KNX DLP which will control the dimmer

HDL Control Type:

for switch control, use 'single channel switch', parameter1 is the channel no. of dimmer, *EIB->HDL BUS;*

for dimming control, use 'single channel dimmer' (relative dimming), parameter1 is the channel no. of dimmer, *EIB->HDL BUS;*

for status report, use 'channel status report(1 bit)', *HDL BUS->EIB*.

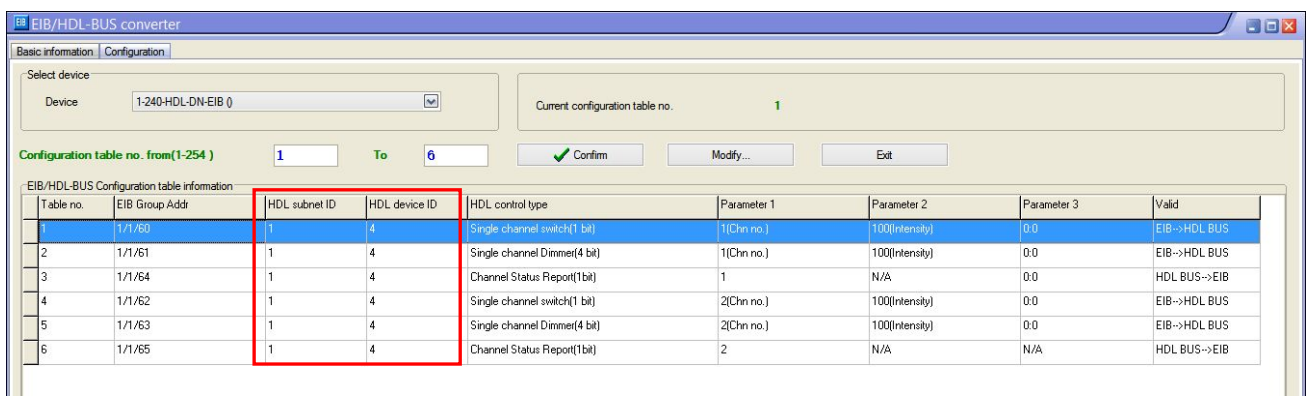

Dimmer ID

#### 5.2.2 Scene Control

1) HDL DLP control KNX/EIB scene

#### HDL DLP settings:

Set the subnet/device ID of converter for the controlled target, parameter1 is area no., parameter2 is

scene no., control mode is single on/combination on.

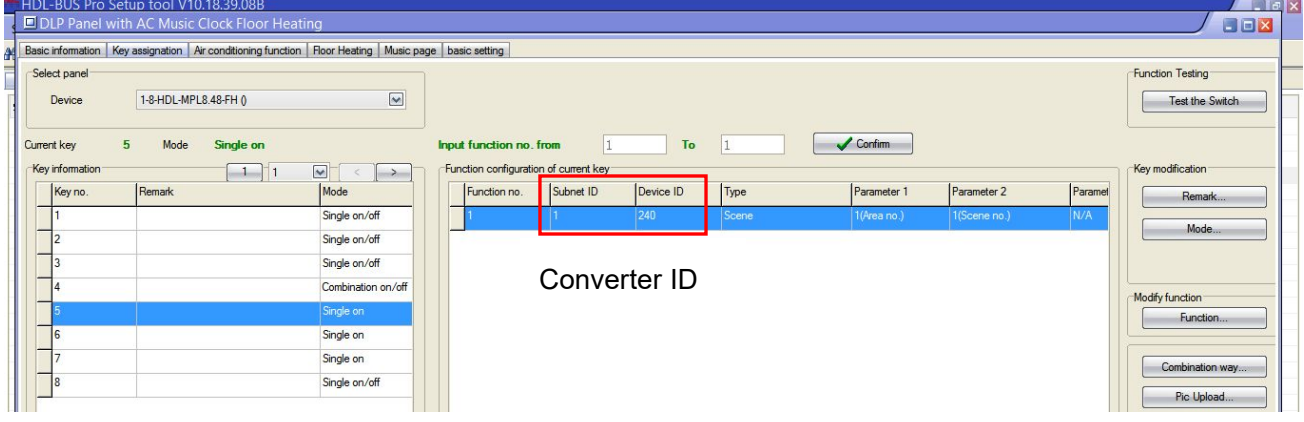

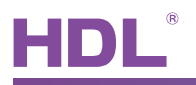

EIB group address:

set the scene group address that you want to control

HDL Subent/Device ID:

set the DLP ID which will send out command to control the KNX/EIB scene

HDL Control Type:

Scene(1 byte)

Parameter1: it is same area no. which you have set in the DLP

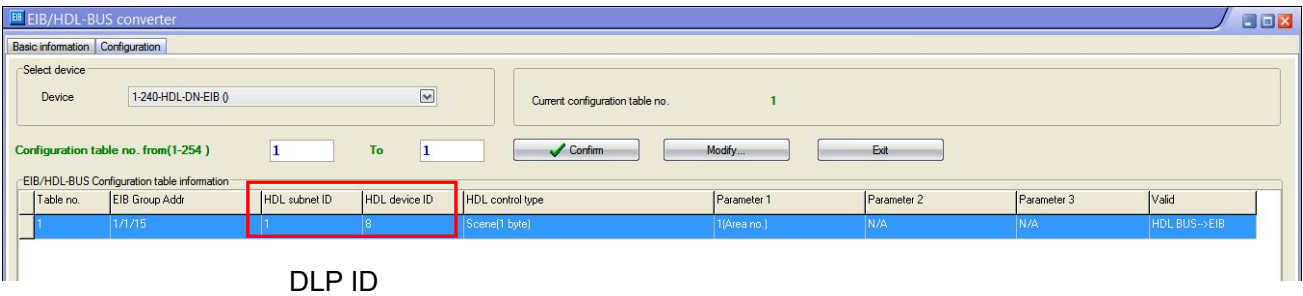

KNX/EIB scene settings:

Channel1:

Set the channel1 brightness for different scenes, e.g. Scene1 is 30%, scene2 is 60%, scene3 is 0%;

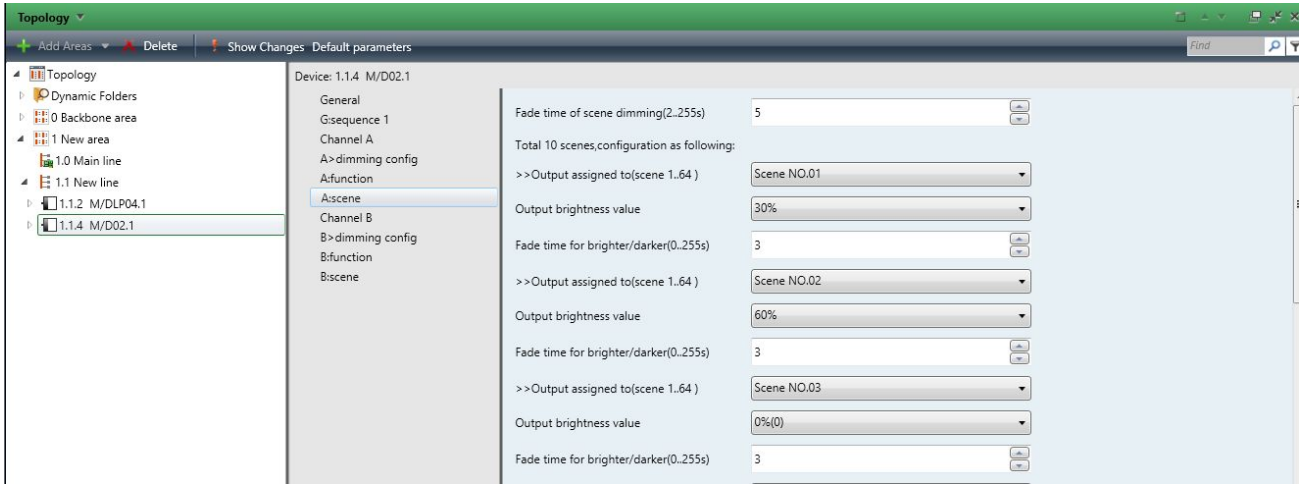

Channel2:

Set the channel2 brightness for different scenes, e.g. Scene1 is 50%, scene2 is 80%, scene3 is 0%;

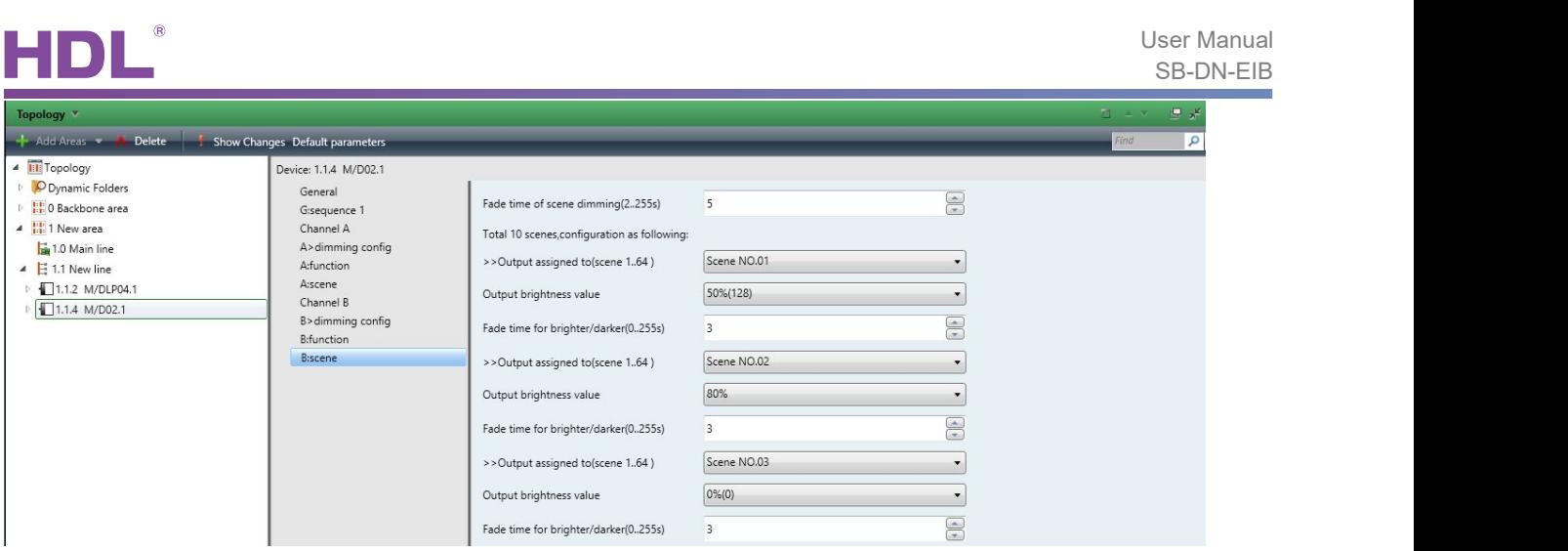

Group address:

Assign group address 1/1/15 for channel1 and channel2 scene object, so when it receives command to call scene1, channel 1 will go to 30%, channel 2 will go to 60%; call scene2, channel 1 will go to 50%, channel 2 will go to 80%; call scene3, channel 1 and 2 will go to 0%.

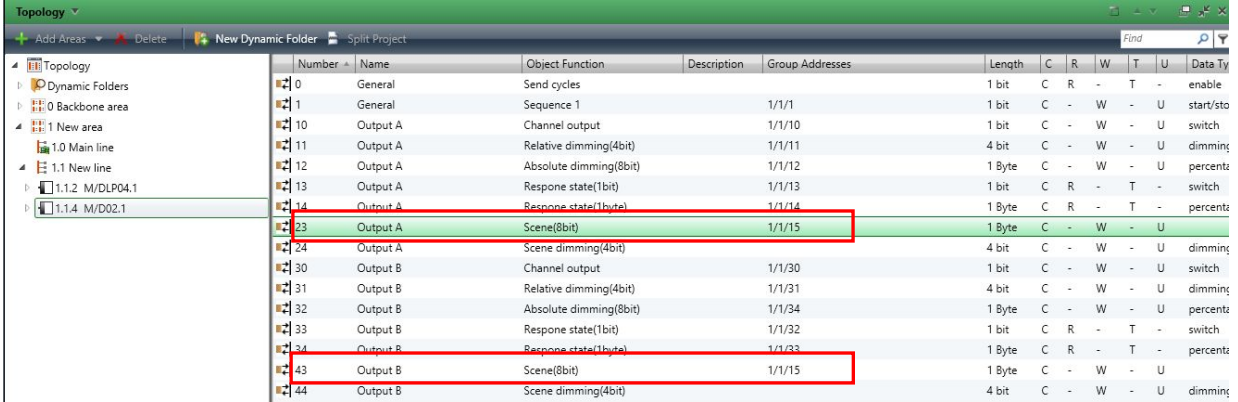

#### 2) KNX/EIB DLP control HDL scene

#### KNX/EIB DLP setting:

Select 'scene controller' for the work mode, and set the scene no. of HDL scene you want to control,

e.g. Rocker D left button will call scene1 and right button will call scene2.

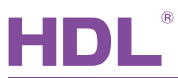

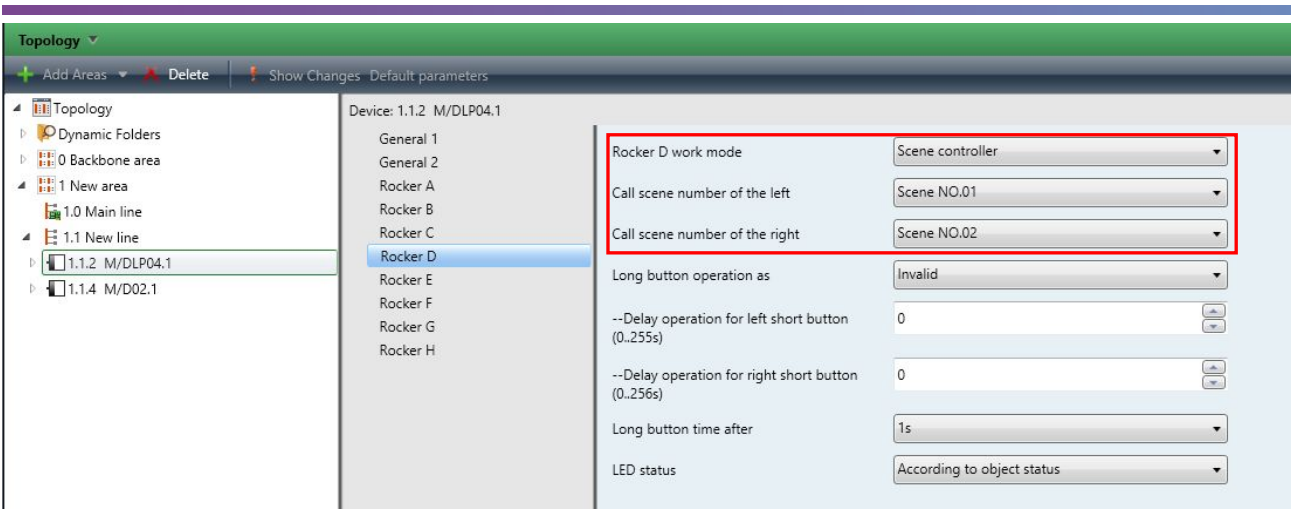

#### Group address:

#### Assign group address for rocker D scene control object, e.g. 1/1/70.

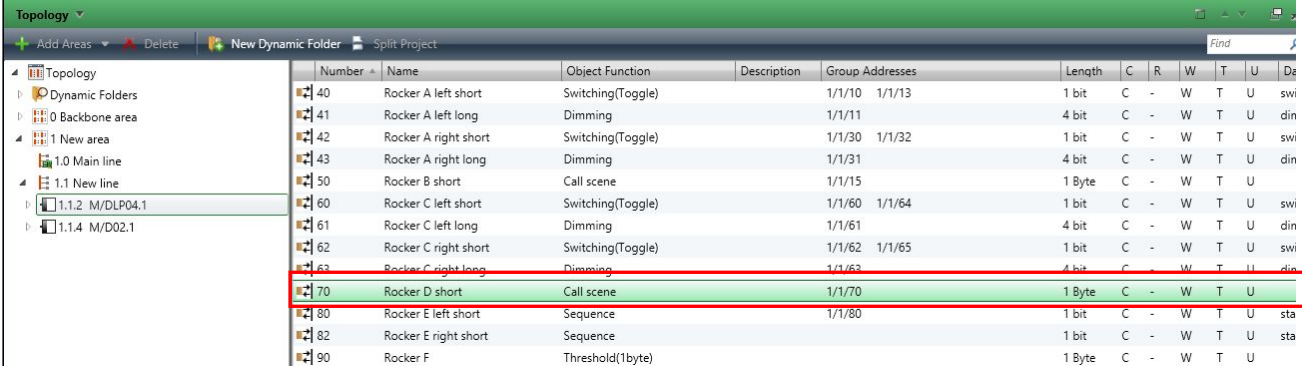

#### Converter settings:

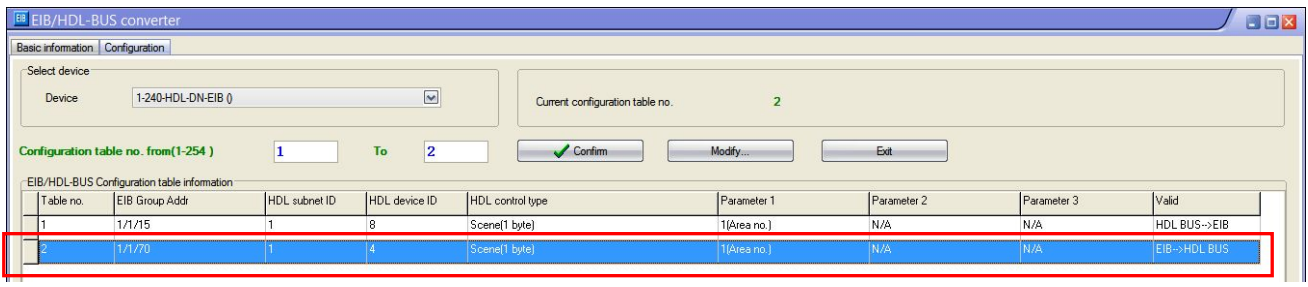

#### HDL Buspro scene settings:

Scene1:

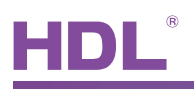

<span id="page-14-0"></span>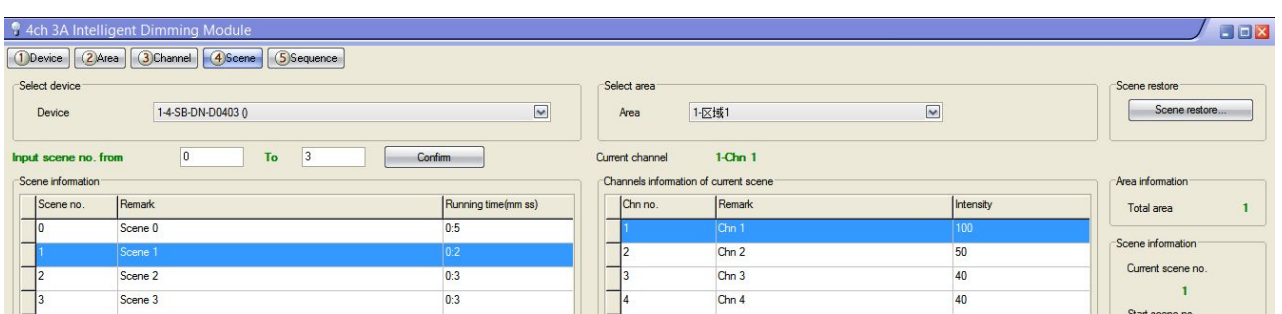

#### Scene2:

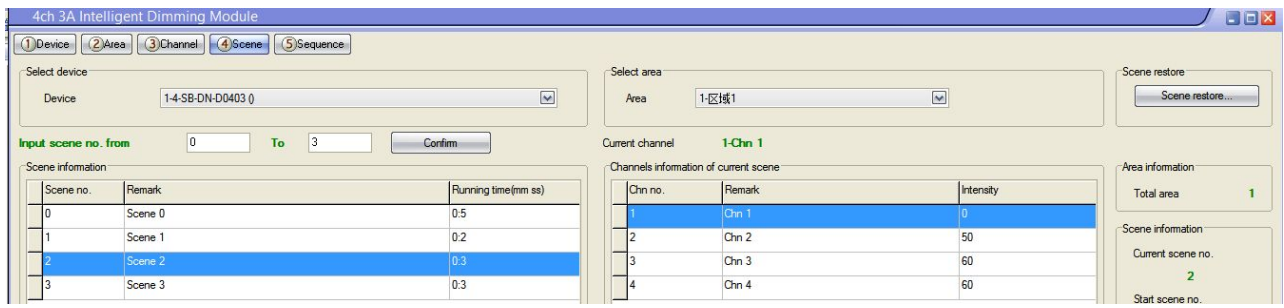

#### 5.2.3 Sequence Control

1) HDL DLP control KNX/EIB sequence

#### HDL DLP settings:

Set the subnet/device ID of converter for the controlled target, use 'UV Switch' command type to control.

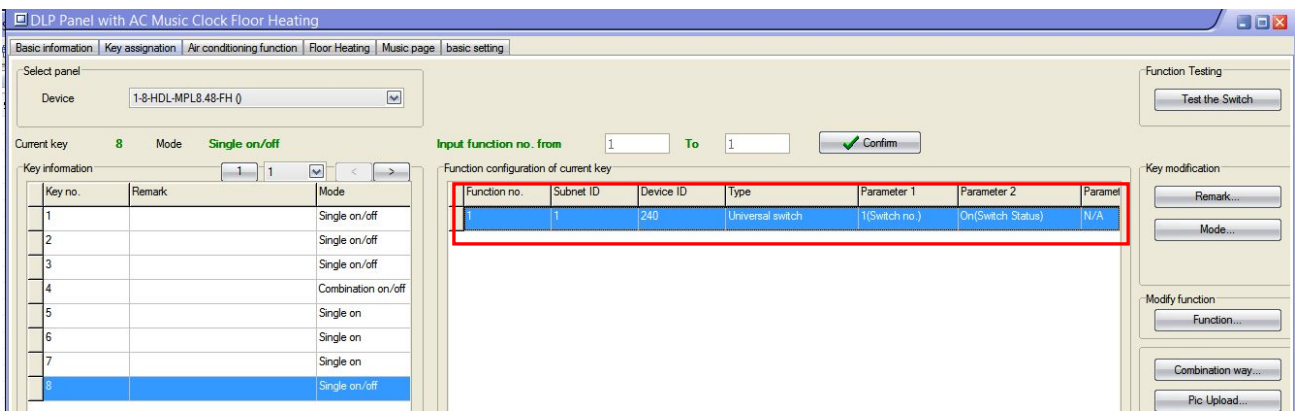

Converter settings:

Control type is 'UV switch', switch no. is same as the switch no. which has set in the panel

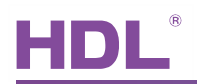

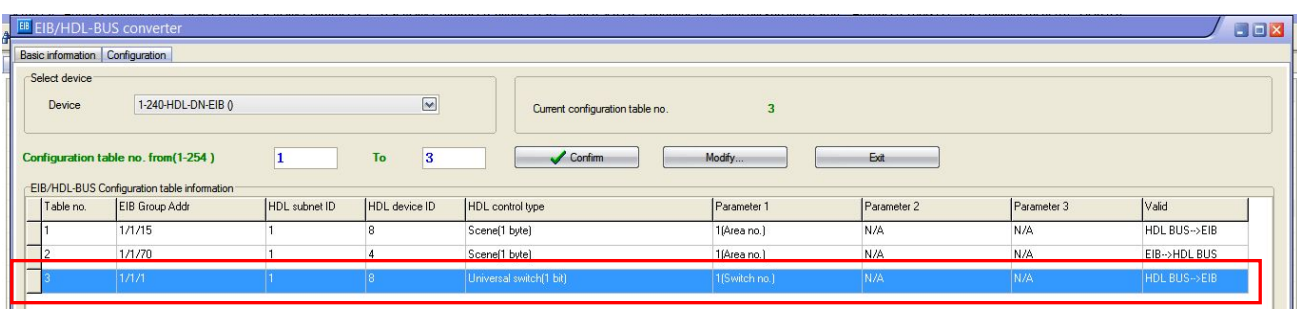

#### KNX/EIB sequence settings:

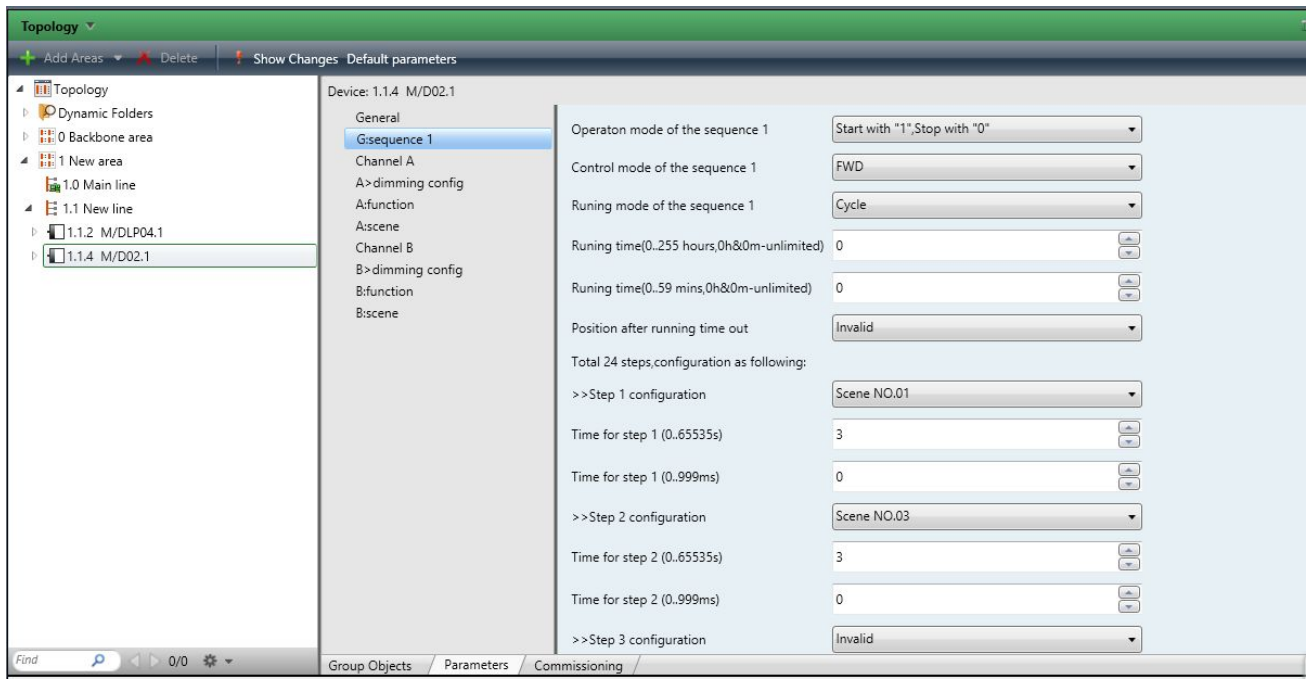

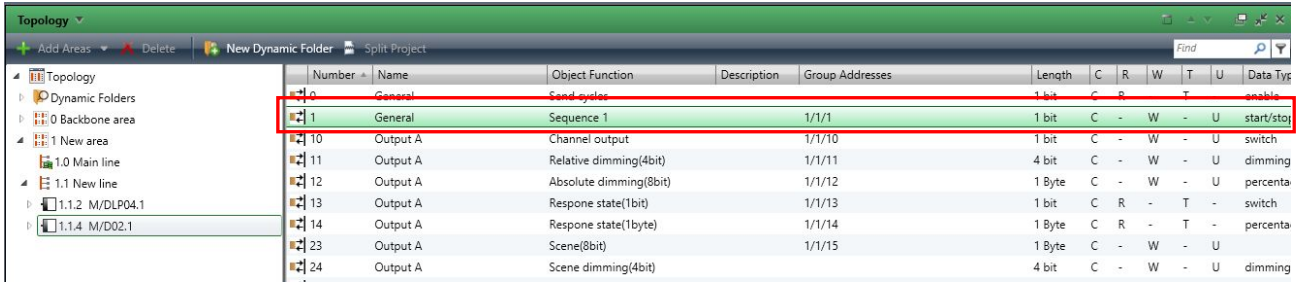

#### 2) KNX/EIB DLP control HDL sequence

#### KNX/EIB DLP settings:

Select '1 byte threshold' as control type, the input threshold value is the sequence no. of HDL sequence,

'0' means stop running the sequence.

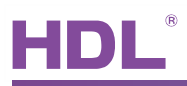

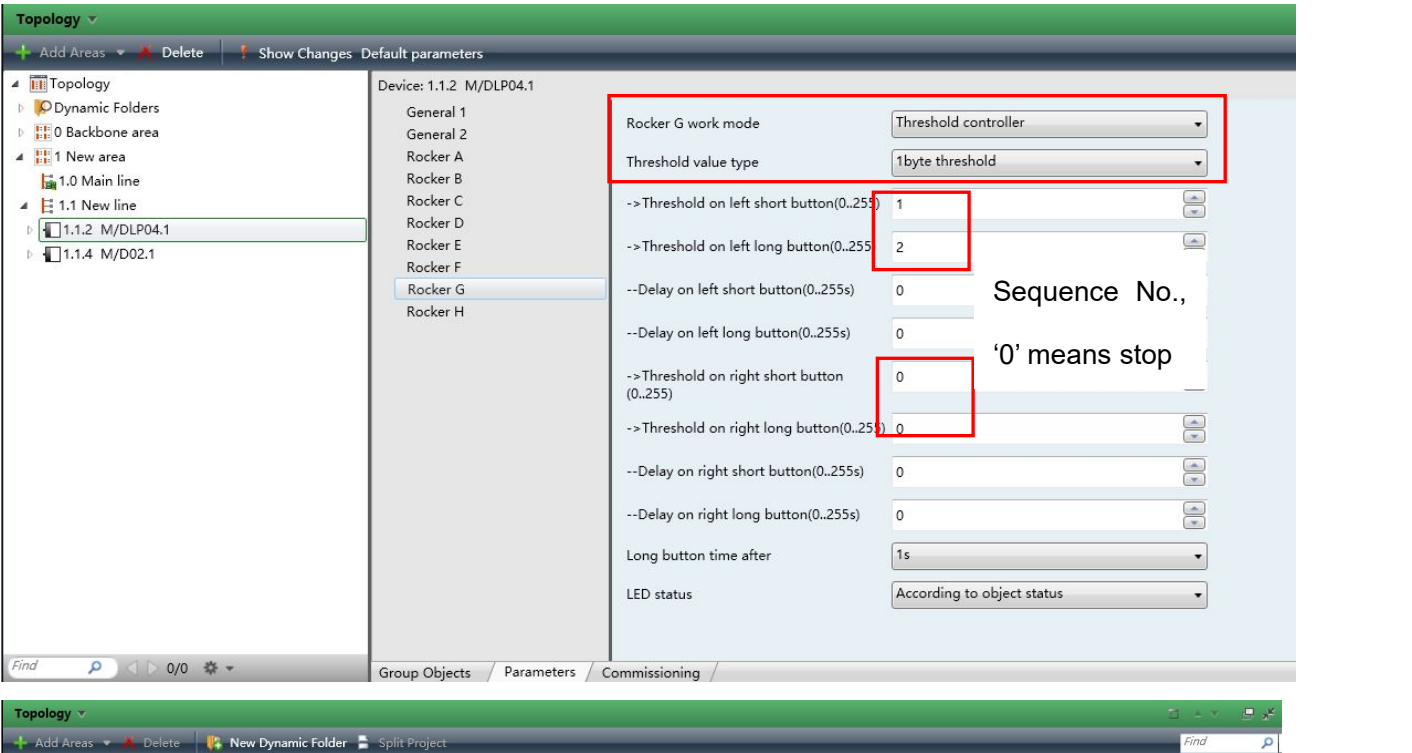

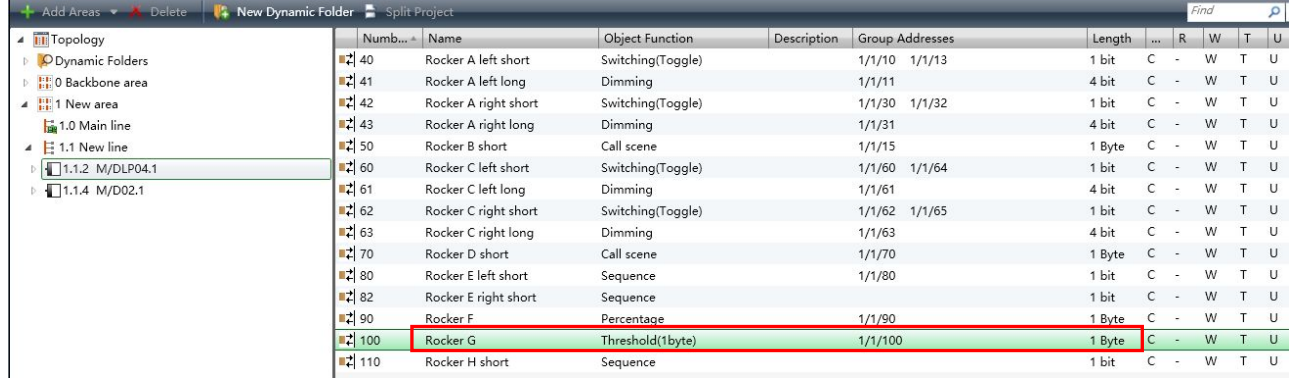

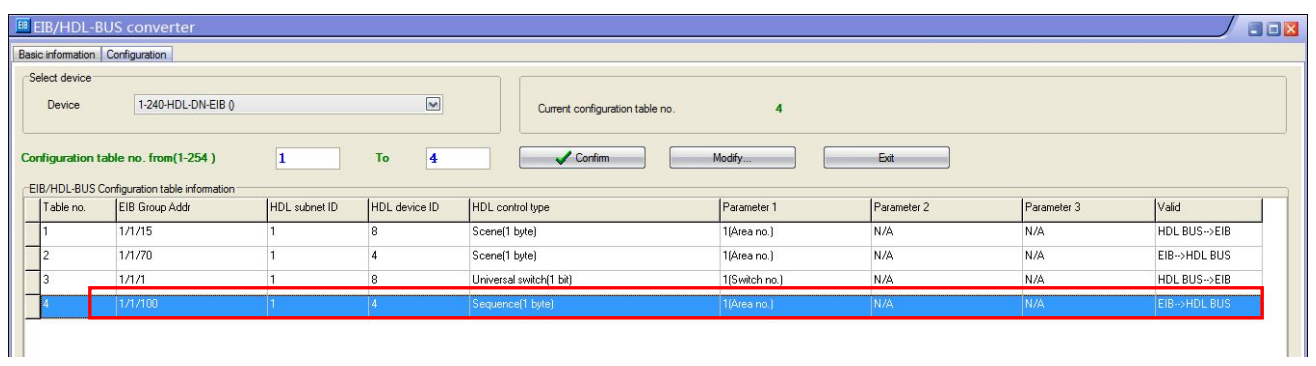

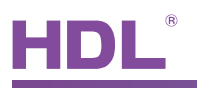

#### <span id="page-17-0"></span>5.2.4 Curtain Control

1) HDL DLP control KNX/EIB curtain

#### HDL DLP settings:

Single on/off control, parameter2 is on, then can open/stop the curtain channel1(parameter1 is ch no.)

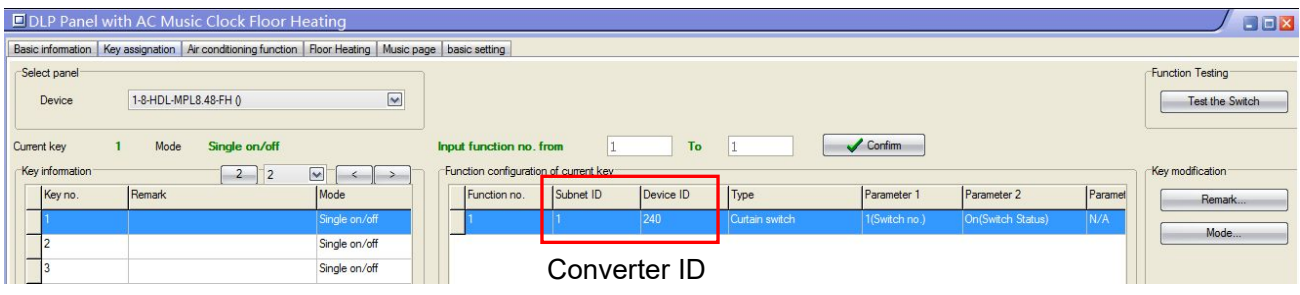

#### Single on/off control, parameter2 is off, then can close/stop the curtain channel1(parameter1 is ch no.)

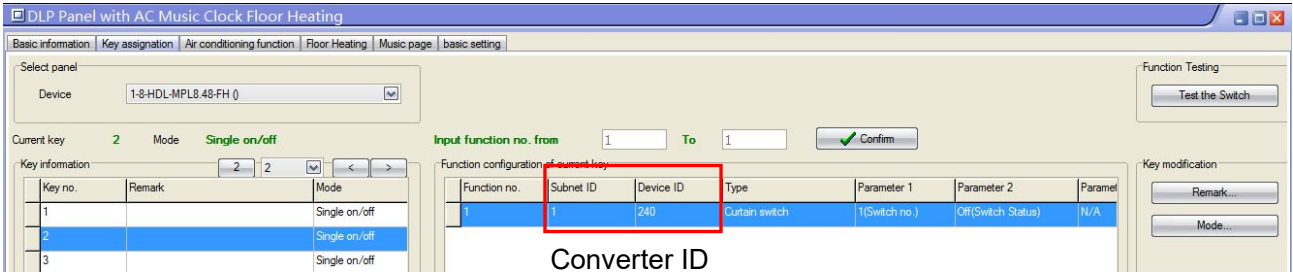

#### Converter settings:

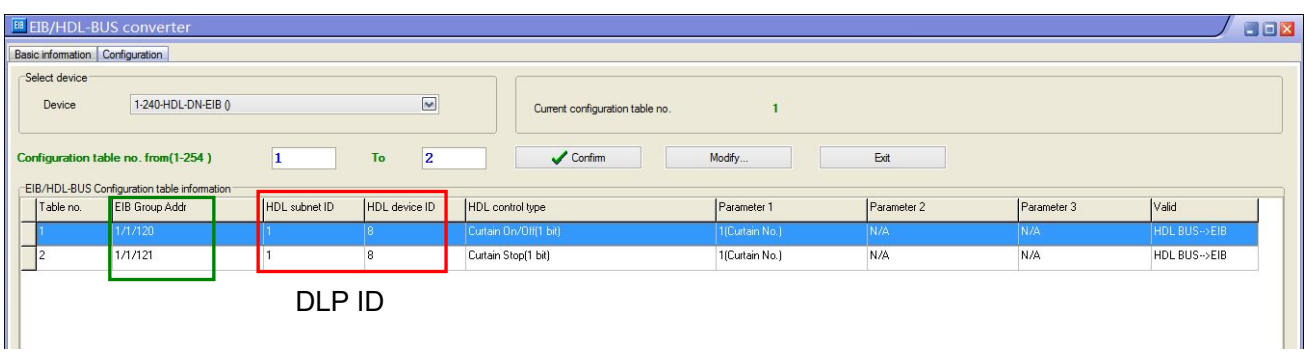

#### KNX/EIB curtain settings:

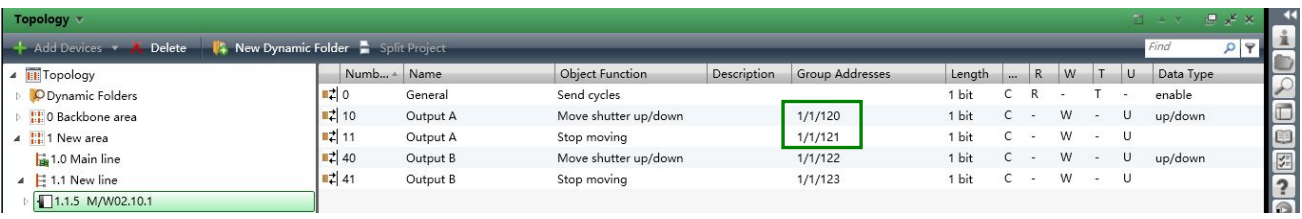

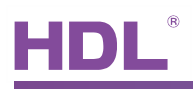

## 2) KNX/EIB DLP control HDL curtain

## KXN/EIB DLP settings:

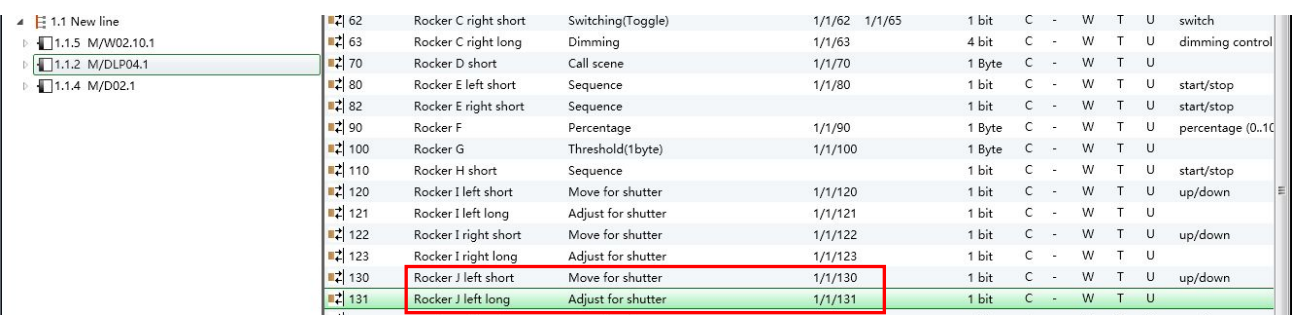

#### Converter settings:

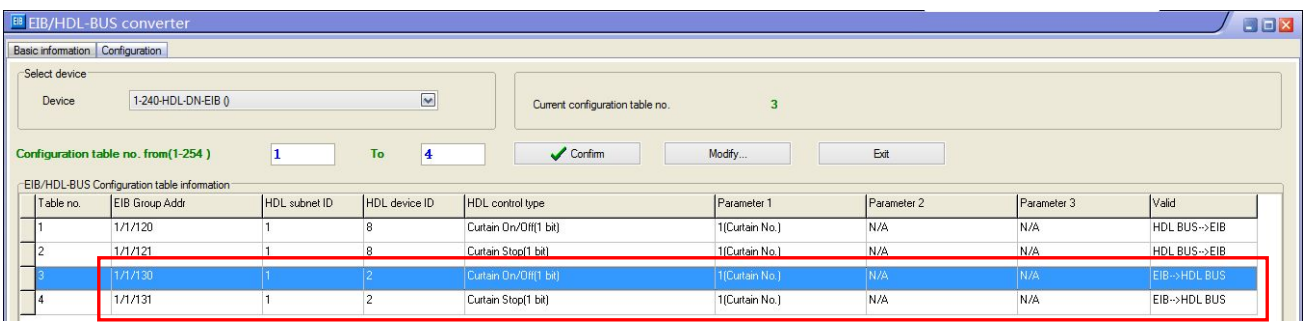

Curtain module ID

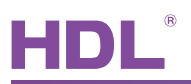

## <span id="page-19-0"></span>6. Note

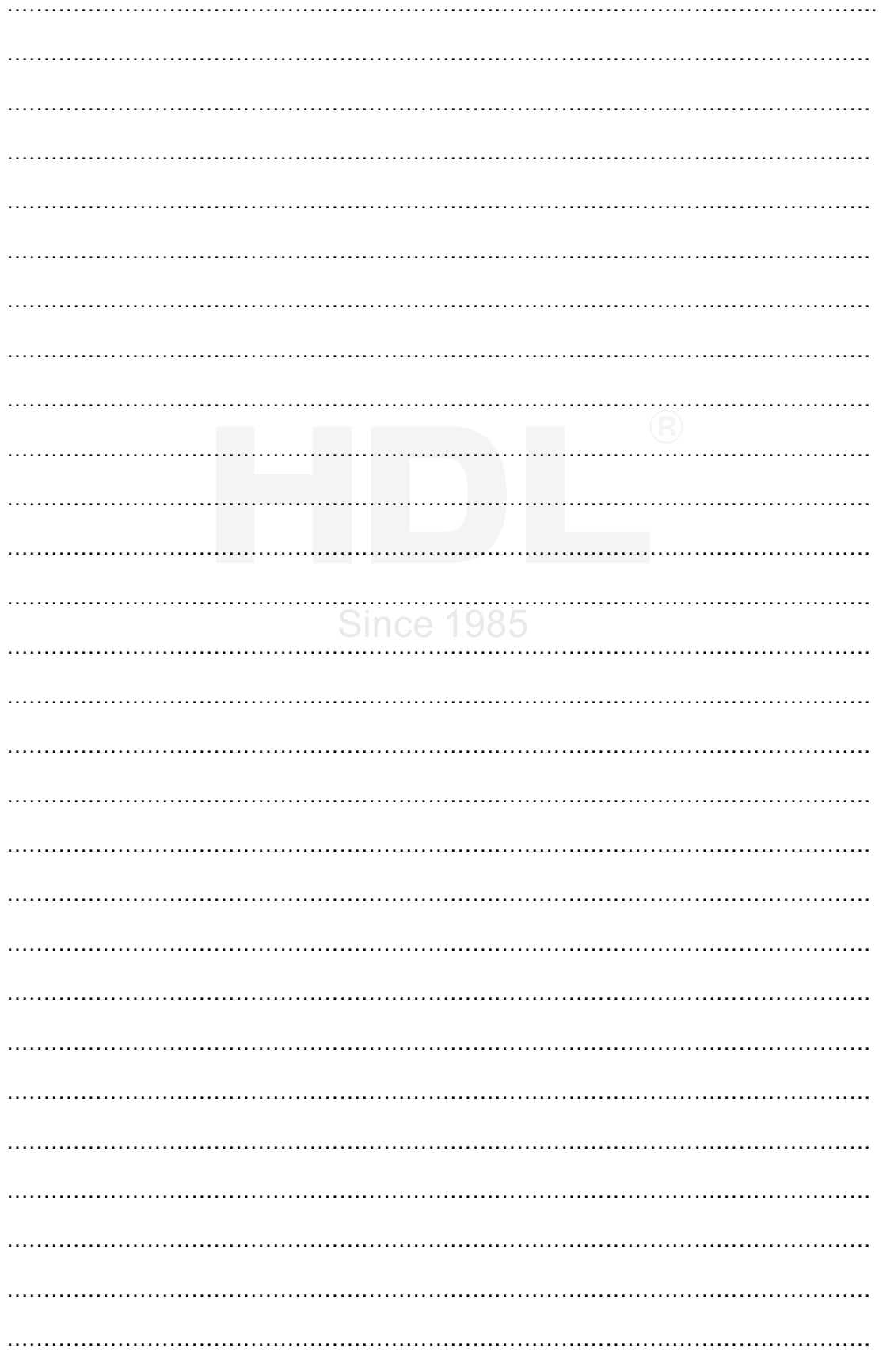